## Wi-Fi Internet Access Connection Procedure

## **WINDOWS** Vista

The library has provided wireless network service to connect your personal laptop to the World Wide Web while at your public library. All you need is a laptop, wireless adapter (Wi-Fi) and web browser. (NOTE: Your web browser must have cookies enabled to access the internet.)

The following section describes in detail how to connect to a wireless network using the **Connect to a network** dialog box in Windows Vista. This document presumes that you have the appropriate permissions on your laptop to setup a wireless connection. NOTE: Windows Vista has additional security features that may periodically ask you if you want to continue making changes during the wireless setup process.

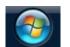

1. Click on the Windows button in the bottom left corner of the desktop.

2. Click on "Connect To".

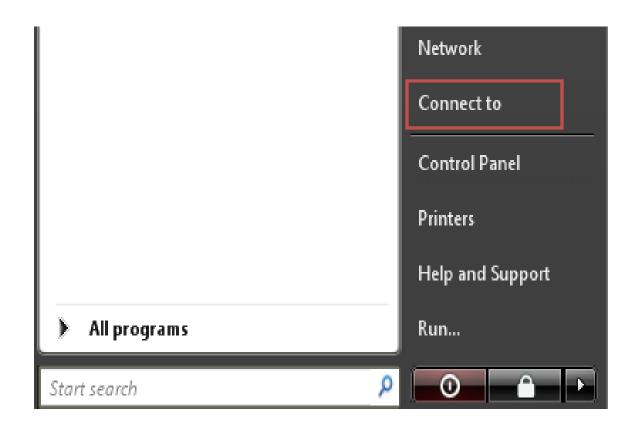

3. Under "Select a network to connect to"; The **Library's Name** should appear, as shown below. Click the Library's Name (ex."Main Library") to highlight and then click **Connect**.

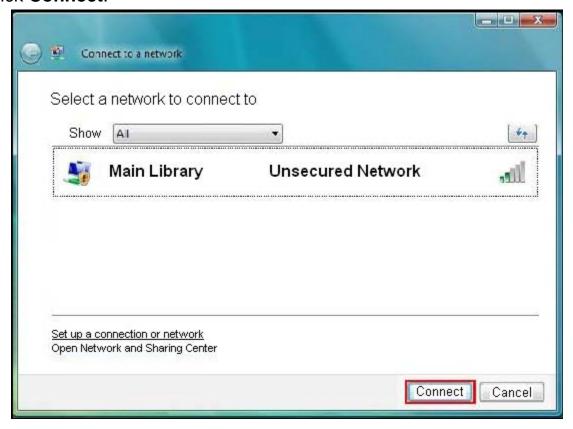

4. A warning message will be displayed. Click Connect Anyway.

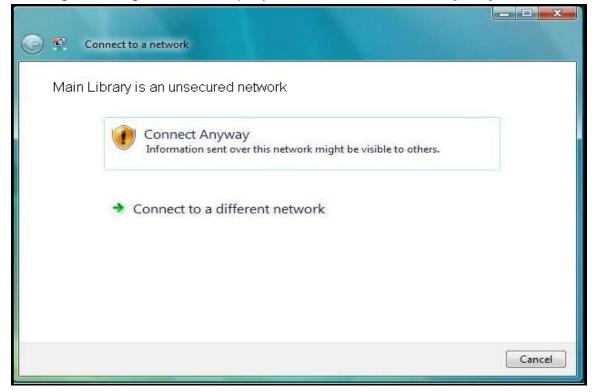

5. Once the connection has been established, the following dialog box will be shown. Click Close.

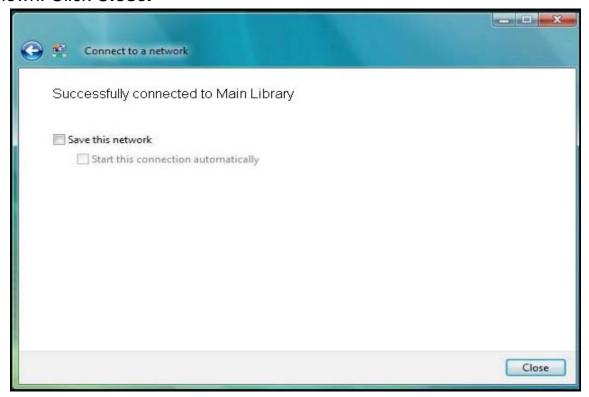

- Now that your connection has been established, open your internet browser.
- You will be directed to the page shown below:

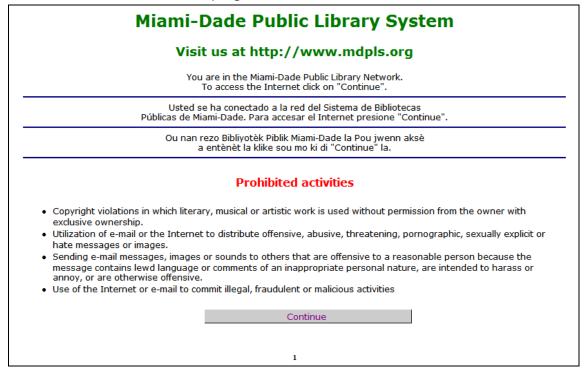

Click **Continue** to access the Internet.

## **Limitations and Disclaimers**

- The Library's wireless network is not secure. Information sent from or to your laptop can be captured by anyone else with a wireless device and the appropriate software, within three hundred feet
- Library staff is not able to provide technical assistance and no guarantee can be provided that you will be able to make a wireless connection
- The Library assumes no responsibility for the safety of equipment or for laptop configurations, security, or data files resulting from connection to the Library's network
- Printing is not available from your personal Laptop. If printing is desired you may sign up for one of the Library's PC'S or request a laptop, and print via the Library's print management system

| Library Name         | (SSID) Wireless<br>Network Name | Library Name          | (SSID) Wireless<br>Network Name |
|----------------------|---------------------------------|-----------------------|---------------------------------|
| Allapattah           | > Allapattah                    | Miami Beach Regional  | MiamiBeach                      |
| Arcola Lakes         | > ArcolaLakes                   | Miami Lakes           | > MiamiLakes                    |
| Civic Center         | CivicCenter                     | Miami Springs         | MiamiSprings                    |
| California Club      | CaliforniaClub                  | Model City            | ModelCity                       |
| Coconut Grove        | > CoconutGrove                  | Naranja               | Naranja                         |
| Concord              | > Concord                       | North Central         | NorthCentral                    |
| Coral Gables         | CoralGables                     | North Dade Regional   | ➤ NorthDade                     |
| Coral Reef           | > CoralReef                     | North Shore           | NorthShore                      |
| Country Walk         | CountryWalk                     | Northeast             | Northeast                       |
| Culmer/Overtown      | CulmerOvertown                  | Opa-Locka             | Opa-Locka                       |
| Doral                | > Doral                         | Palm Springs North    | PalmSprings                     |
| Edison               | > Edison                        | Palmetto Bay          | PalmettoBay                     |
| Fairlawn             | > Fairlawn                      | Pinecrest             | Pinecrest                       |
| Golden Glades        | ➤ GoldenGlades                  | Shenandoah            | Shenandoah                      |
| Hialeah Gardens      | HialeahGardens                  | South Dade Regional   | SouthDade                       |
| Hispanic             | > Hispanic                      | South Miami           | SouthMiami                      |
| Homestead            | > Homestead                     | South Shore           | SouthShore                      |
| International Mall   | > IntlMallLibrary               | Sunny Isles Beach     | Sunnylsles                      |
| Kendale Lakes        | KendaleLakes                    | Sunset                | SunsetLibrary                   |
| Kendall              | > Kendall                       | Tamiami               | Tamiami                         |
| Key Biscayne         | KeyBiscayne                     | Virrick Park          | VirrickPark                     |
| Lakes of the Meadows | > LakesoftheMeadows             | West Dade Regional    | ➤ WestDade                      |
| Lemon City           | ➤ LemonCity                     | West Flagler          | ➤ WestFlagler                   |
| Litter River         | > LitterRiver                   | West Kendall Regional | > WestKendall                   |
| Main Library         | ➤ MainLibrary                   |                       |                                 |